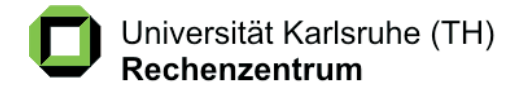

juli / august 2002

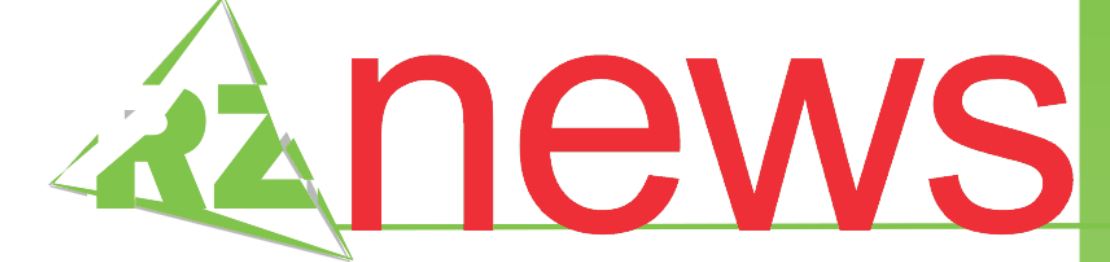

Multimedia-Tag

Uni Karlsruhe präsentierte modernste Techniken

### **Minister Frankenberg Schirmherr** des Multimedia Transfer 2003

Fakultät für Informatik Infrastrukturen erweitert und modifiziert

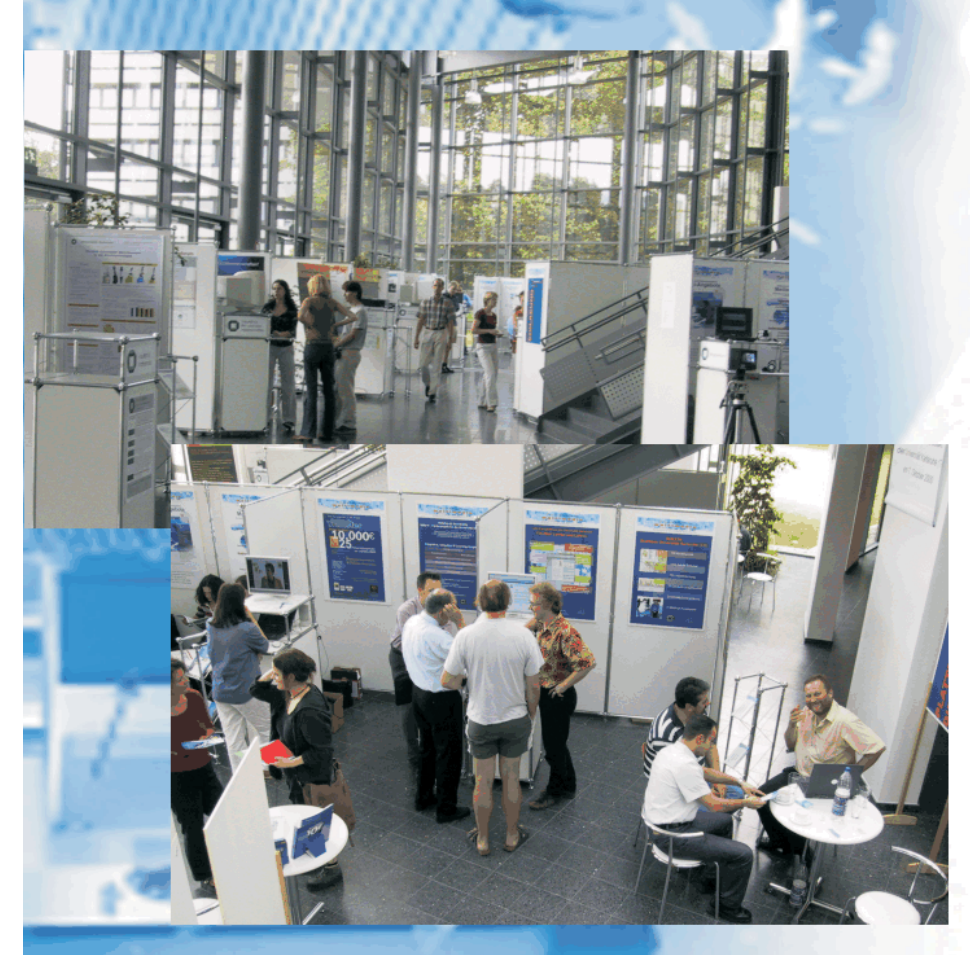

Entwicklung durch Neue Medien: Multimedia-Tag an der Universität Karlsruhe

avs-viz/express

ansys

expedition pcb

oracle

latex

 $sas$ 

# **INHALT**

#### Multimedia-Tag **Uni Karlsruhe präsentierte modernste Techniken**

Perspektiven für Forschung und Lehre ................... 3

#### **Minister Frankenberg Schirmherr des Multimedia Transfer 2003**

Erste Bewerbungen für den Nachwuchswettbewerb bereits eingegangen................................. 4

#### Fakultät für Informatik **Infrastrukturen modifiziert und erweitert**

#### Finite Elemente **ANSYS - neue Version 5.7**

..............................................5

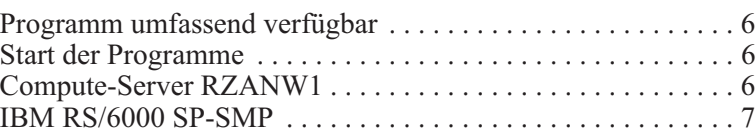

#### Leiterplatten-Entwicklung **Neu: Leihlizenz für Expedition PCB**

#### Visualisierung **AVS-VIZ/Express-Einführungskurs**

Image-Bearbeitung und 3D-Visualisierung ................9

..................................................8

Datenbankprogrammierung/-administration **Objekt-relationales Datenbanksystem ORACLE 8i / 9i**

Neue Kurse. . . . . . . . . . . . . . . . . . . . . . . . . . . . . . . . . . . . . . . . 10

. . . . . . . . . . . . . . . . . . . . . . . . . . . . . . . . . . . . . . . . . . . . . . . . . 11

. . . . . . . . . . . . . . . . . . . . . . . . . . . . . . . . . . . . . . . . . . . . . . . . . 12

Textverarbeitung **Einführungskurs LaTeX**

Statistik

**Einführungskurs SAS**

### . . . . . . . . . . . . . . . . . . . . . . . . . . . . . . . . . . . . . . . . . . . . . . . . . 11

**Kurz berichtet ...**

**Vorträge, Workshops und Kurse** *auf einen Blick*

. . . . . . . . . . . . . . . . . . . . . . . . . . . . . . . . . . . 13

**Erste Ansprechpartner** *auf einen Blick*

. . . . . . . . . . . . . . . . . . . . . . . . . . . . . . . . . . . 14

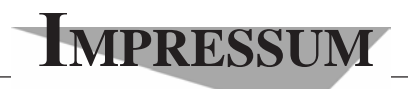

#### **Herausgebe**r**:** Prof. Dr. Wilfried Juling Redaktion: Ursula Scheller, Klaus Hardardt Tel.: 0721/608-4865 oder -7391

Universität Karlsruhe (TH) Rechenzentrum D-76128 Karlsruhe http://www.uni-karlsruhe.de/~RZ-News/ Nummer 2002/7, 8 ISSN 1432-7015

### Multimedia-Tag **Uni Karlsruhe präsentierte modernste Techniken**

#### *Rolf Mayer*

#### **Perspektiven für Forschung und Lehre**

**Am 12. Juli 2002 fand der erste Multimedia-Tag der Universität Karlsruhe im neuen Hörsaal am Forum statt. Einen ganzen Tag lang demonstrierte die Fridericiana, welches Potenzial in der Anwendung multimedialer Techniken steckt. Während Fakultäten und zentrale und interfakultative Einrichtungen an Ständen im Foyer ihre Arbeiten auf diesem Gebiet präsentierten, berichteten im Hörsaal Experten aus dem In- und Ausland über ihre Erfahrungen.**

Die sehr interessanten Vorträge behandelten nicht nur konkrete Multimedia-Projekte, sondern insbesondere auch Entscheidungsprozesse und strukturelle Begleitmaßnahmen bei der Einführung von E-Learning-Konzepten. In einem Teleteaching-Szenarium, das am Rechenzentrum innerhalb eines Seminars von Prof. Dr. Hartmut Schmeck (Institut für Angewandte

Informatik und Formale Beschreibungsverfahren) im Sommersemester 2002 regelmäßig zum Einsatz kam, wurden anschaulich die Möglichkeiten modernen Lehrens und Lernens demonstriert. Während der Vortragende Prof. Dr. Wolfgang Effelsberg von der Universität Mannheim auf einer Projektionsfläche zu sehen war, konnten gleichzeitig seine in Mannheim gesteuerten Vortragsfolien auf einer zweiten Bildwand betrachtet werden. Dabei verfolgte das Publikum nicht nur sehr aufmerksam den Vortrag, sondern machte auch eifrig Gebrauch von der Möglichkeit, Zwischenfragen zu stellen.

An den Ständen im Foyer zeigten verschiedene Fakultäten sowie zentrale und interfa-

kultative Einrichtungen wie sie mit Multimedia-Techniken arbeiten. Es wurden nicht nur Arbeiten und Materialien, sondern auch neue Konzepte und Dienstleistungsangebote präsentiert. Über Multimedia- Präsentationen und in der Diskussion mit den Projektbeteiligten am Stand konnte jeder Besucher den Nutzen, den man aus dem Einsatz von E-Learning und E-Teaching ziehen kann, direkt erfahren. Hier ergaben sich viele interessante Gespräche, nicht nur mit den Besuchern des Multimedia-Tages, sondern auch zwischen den Projektteilnehmern selbst.

In allen Vorträgen und Präsentationen wurde klar zum Ausdruck gebracht, dass es nicht um die Abschaffung der Präsenzlehre und der persönlichen Betreuung geht. Insbesondere wurde auch betont, dass für einen breiteren Einsatz solcher Techniken strukturelle Begleitmaßnahmen notwendig sind.

Prof. Dr. Peter Deussen, Leiter des Zentrums für Multimedia der Fakultät für Informatik, unterstrich vor allem, dass nicht die einfache Veröffentlichung von Lehrstoff im Internet das Ziel sei, sondern neben

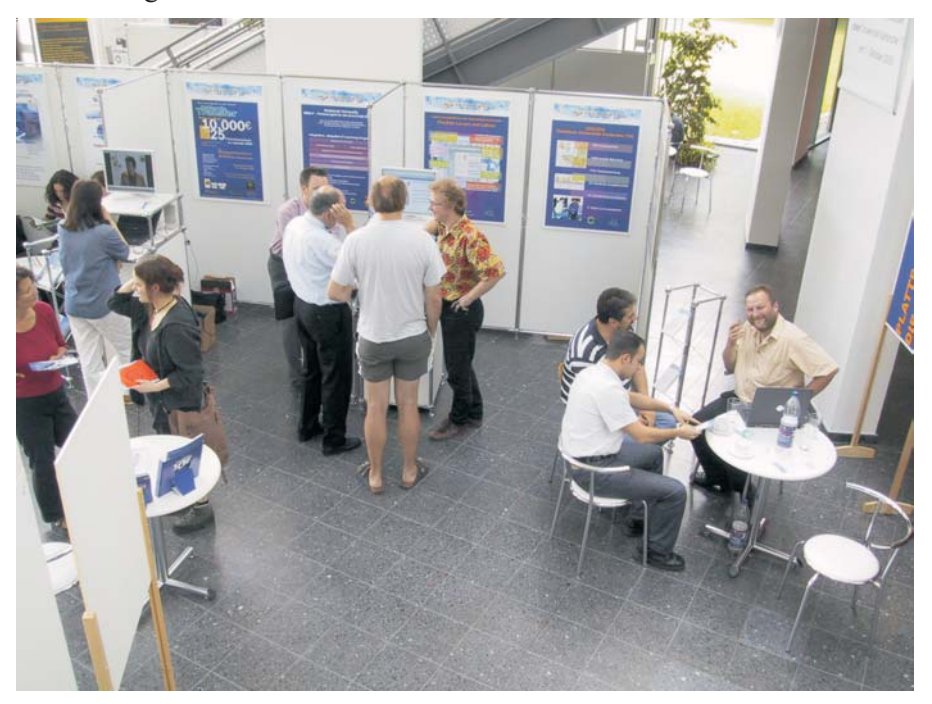

*Multimedia-Tag an der Universität Karlsruhe: Interessierte Besucher informieren sich am Stand des Rechenzentrums.*

den neuen interaktiven Lehr- und Lernszenarien vor allem eine direkte und interaktive Betreuung dem Studierenden zur Verfügung stehen muss.

Professor Dr. Wilfried Juling, Leiter des Rechenzentrums, wies darauf hin, dass man die jungen Studierenden nicht allein lassen dürfe. Vielmehr müsse die Universität den jungen Leuten das Umfeld bieten, in das sie ohnehin schon hineingewachsen sind und ihnen eine Anleitung für einen effektiven Einsatz der Technik in ihrem Studium geben. Es gäbe einfach bestimmte Lehrinhalte, wie zum Beispiel die Animation einer komplexen Strömungsberechnung, die man anschaulich und problemnah vermitteln könne. Durch den Einsatz von Multimedia-Technologien käme es zu einer besseren Weitergabe und Einbeziehung der Studierenden.

Die wesentlichen Aufgaben des Rechenzentrums sieht Prof. Juling dabei in der Schaffung einer entspre-

**Multimedia,<br>TamSier**zooa

chenden Infrastruktur, wie zum Beispiel des Funknetzes DUKATH, aber auch in der Bereitstellung von Lehr- und Lernplattformen sowie Multimediadiensten. Die aktive Teilnahme an Projekten, wie beispielsweise an der vom Bundesministerium für Bildung und Forschung geförderten "Notebook University Karlsruhe" spielt ebenfalls eine entscheidende Rolle.

Weitere Informationen zu Multimedi-Tag erhalten Sie unter http://www.uni-karlsruhe.de/~MM-Tag. Dort können Sie auch die meisten Vorträge im Real-Media-Format anschauen. Diese sind auch im digitalen Video- und Audioarchiv der Universitätsbibliothek Karlsruhe "DIVA" unter der URL http://www. ubka.uni-karlsruhe.de/diva/video/mmt2002.html abgelegt.

Rolf Mayer, Tel. -6435,

E-Mail: Rolf.Mayer@rz.uni-karlsruhe.de.

### **Minister Frankenberg Schirmherr des Multimedia Transfer 2003**

*Anne Habbel / Vera Kepplinger*

#### **Erste Bewerbungen für den Nachwuchswettbewerb bereits eingegangen**

**Nachdem Prof Dr. Peter Frankenberg, Minister für Wissenschaft, Forschung und Kunst des Landes Baden-Württemberg, bereits beim letzten Wettbewerb die Preisträger des Multimedia Transfer auf der Learntec 2002 ausgezeichnet hatte, übernimmt er nun für den laufenden Wettbewerb** die Schirmherrschaft. "Das Konzept ist überzeu**gend," erklärt der Minister, denn es verbinde Unternehmen mit kreativen und leistungswilligen Studierenden und Absolventen.**

Und tatsächlich, die ersten Einreichungen der Leistungswilligen sind bereits eingegangen. Zudem treffen immer mehr Anfragen ein: "Kann ich mich mit meiner Arbeit bewerben? Habe ich Chancen und was kann man eigentlich gewinnen?" Die Antwort: Geld, Anerkennung und Kontakte zur Wirtschaft. Denn die

Idee des Multimedia Transfer basiert darauf, förderungswürdige Multimedia-Hochschularbeiten aller Fachbereiche aus dem deutschsprachigen Raum auszuzeichnen und den direkten Kontakt zwischen Wirtschaft und Wissenschaft zu fördern. Zum ersten Mal in diesem Jahr dürfen sich auch junge Selbständige mit akademischem Hintergrund am Wettbewerb beteiligen.

In diesem Jahr heißen die Hauptpreisstifter EnBW, Commerzbank und IBM. Letzterer fördert besonders die Einreichungen von Teilnehmerinnen - den in diesem Jahr wieder ausgeschriebenen Women's Special Preis. Der beim letzten Wettbewerb erstmals ausgeschriebene Preis hatte die weibliche Teilnahme um fünf Prozent angehoben. Durch die Preisvergabe soll das Interesse der Frauen an Neuen Medien weiter gesteigert werden.

Zur Erinnerung: Studierende, Absolventen und junge Wissenschaftler aller Fakultäten können neueste Multimedia-Entwicklungen bis zum 15. Oktober 2002 einreichen. Zugelassen sind Projekt- und Abschlussarbeiten in den Kategorien E-Learning, Creative Design,

#### **Multimedia Transfer 2003 - Fakultät für Informatik**

Tools, E-Business, Hot Trends und Themen zum Sonderpreis Women's Special. Die Arbeiten werden nach den Kriterien Innovationsgehalt, Medieneinsatz, Benutzerfreundlichkeit und Design von einer renommierten Jury aus Wissenschaft und Wirtschaft bewertet. Die 25 besten Teilnehmer präsentieren ihren Beitrag auf der Learntec 2003. Die Preisverleihung findet am 6. Februar 2003 in Karlsruhe statt.

Aktuelle Informationen und Online-Bewerbung unter www.mmt.uni-karlsruhe.de.

#### **Kontakt:**

Rechenzentrum der Universität Karlsruhe (TH) Akademische Software Kooperation (ASK) Tel. 0721 / 608-4873 oder -6113 Fax 0721 / 69 56 39 E-Mail: kontakt@mmt.uni-karlsruhe.de http://www.mmt.uni-karlsruhe.de.

### Fakultät für Informatik **Infrastrukturen modifiziert und erweitert**

#### *Klaus Scheibenberger*

In den vergangenen beiden Jahren haben sich die technischen und logischen Strukturen der zentralen IT-Technik in der Fakultät für Informatik stark verändert. Die Backbone-Struktur des LINK (Lokales Informatik DatenNetz Karlsruhe) ist inzwischen nahezu komplett auf Gigabit-Technologie umgestellt. Dies ermöglicht für die Zukunft eine sukzessive Skalierung der User-Bandbreiten auf 100-FE-Technologie (FE= Fast-Ethernet). Dazu ist es allerdings mittelfristig notwendig, die in großen Teilbereichen der Informatik noch bestehende alte Kupferverkabelung (Cat-3) zu erneuern, da die teilweise vorhandene LWL-Gebäudeverkabelung den Bedarf nicht abdeckt.

Seit Januar 2001 werden die Institute und Forschungsbereiche auf neue IP-Adressen und Routing umgestellt, wobei bereits etwa 85% der alten IP-Adressen migriert wurden. Im Zuge dieser Maßnahmen wurde auch die DNS- (Domain Name System) Struktur der Fakultät in Abstimmung mit dem Universitätsrechenzentrum überarbeitet, angepasst und in den Namensraum "institut.uni-karlsruhe.de" integriert (synonym dazu "institut.uka.de"). Eine mit der Struktur des Rechenzentrums abgestimmte Win2000-Domänen-Struktur ist seit Anfang 2001 ebenfalls verfügbar. Auch die Mailstruktur der Informatik wurde einer Reorganisation unterzogen und eine Umstellung des veralteten PP-Mailsystems auf das Exim-Mailsystem begonnen. Inzwischen bietet der von der ATIS (Abteilung Technische Infrastruktur) betreute zentrale Mailserver unter anderem Webzugriff sowie Spam-Filtermechanismen. Die institutsinternen Mailserver werden sukzessive auf Exim umgestellt, einige Institute sind bereits auf den zentralen Mailserver umgezogen, um die erweiterten Möglichkeiten zu nutzen.

Die Ende 2001 begonnene Planung zur Verlagerung des zentralen Rechnerraums der Fakultät von seinem bisherigen Standort im ersten Untergeschoss im Gebäude 50.34 in das zweite Untergeschoss konnte bereits Ende März diesen Jahres erfolgreich umgesetzt und abgeschlossen werden. Hintergrund war zum einen die Notwendigkeit, den im ersten Untergeschoss von der ATIS betreuten Poolbereich zu erweitern und zum anderen, dort einen Rechnerpool für Praktika der Institute zu realisieren. Im Rahmen dieses Umzugs wurde eine USV (unterbrechungsfreie Stromversorgung) für die zentrale Technik realisiert, die sich be-

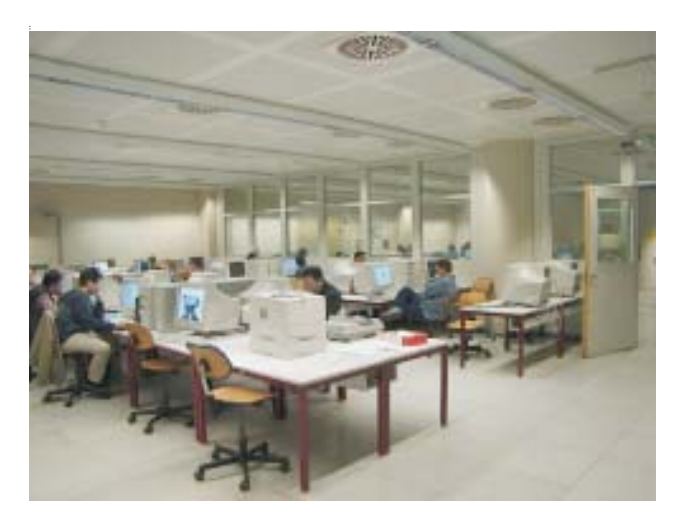

*Der neue öffentliche Rechnerpool in der Fakultät für Informatik. Foto: Scheibenberger*

reits zwei Wochen nach dem Umzug bei dem großen Stromausfall in Karlsruhe am 14.04.2002 als sehr sinnvoll erwies.

Parallel zum Umzug des Rechnerraums wurde auch die Erneuerung der Datennetzverkabelung auf Cat-7 im Gebäude 50.34 und eine räumliche Umorganisation des öffentlichen Rechnerpools durchgeführt. Damit steht jetzt ein zusammenhängender Poolbereich (Räume –140, –141) mit einer aktuellen Verkabelungsstruktur zur Verfügung. Im Laufe des Sommers wird

### Finite Elemente **ANSYS - neue Version 5.7**

*Rolf Mayer*

**Programm umfassend verfügbar**

**ANSYS ist ein Finite-Elemente-Programm zur Lösung von statischen und dynamischen, linearen und nichtlinearen Festigkeitsproblemen, 2D-Strömungsproblemen und anderer Feldprobleme. AN-SYS hat eigene integrierte Prä- und Postprozessoren und ist auf allen HP-, SGI- und IBM-Workstations in den Workstation-Pools des Rechenzentrums und auf der IBM RS/6000 SP- SMP (seriell) verfügbar.**

Eine Installation ist auf allen Institutsworkstations, die über die "kleine Baumschule" verfügen, jederzeit möglich. Bitte wenden sie sich diesbezüglich an den Betreuer. Für alle anderen UNIX-Betriebssysteme und für Windows NT und 2000 steht eine PC-Version zur Verfügung. Die Installations-CDs können jederzeit beim Betreuer ausgeliehen werden. Die Hochschulversion beinhaltet eine Begrenzung auf 128.000 Knoten und Elemente. Ein Hauptspeicherausbau von mindestesn 128 MB wird vorausgesetzt.

#### **Start der Programme**

Der Aufruf von ANSYS sollte grundsätzlich über das ANSYS Startscript ansys56 <Parameterliste> erfolgen. Die Dokumentation ist jetzt online. Das Help System starten Sie mit dem Kommando anshelp57

Das Program-Display zur Ausgabe der im ANSYS-Format abgespeicherten Bilddaten finden Sie unter dann der Aufbau des geplanten Praktikumpools im Raum –143 erfolgen.

Derzeit setzt die ATIS sukzessive Firewall-Strukturen auf, um die Sicherheit im Datennetz der Fakultät zu erhöhen.

Weitere Informationen unter http://www.atis.uka. de/ bzw. http://www.atis.uka.de/netzwerk/atis-newswww.html.

display57.

Die grafische X11-Benutzeroberfläche starten Sie mit xansys57.

#### **Compute-Server RZANW1**

Für größere ANSYS-Hintergrundjobs wurde vom Rechenzentrum eine Silicon Graphics ORIGIN 2000 mit 8 x 195 MHz R10000 Prozessoren, 4 MB Second-Level-Cache je Prozessor, 3 GB Hauptspeicher und inzwischen über 300 GB Festplattenplatz beschafft. Der Rechnername der Maschine lautet rzanw1.rz.unikarlsruhe.de.

Wenn Sie auf diesen Server zugreifen möchten, müssen Sie eine Benutzernummer in einem der Workstation-Pools des Rechenzentrums haben. Sollten Sie noch keine Benutzernummer besitzen, können Sie diese beim BIT8000 des Rechenzentrums, EG, Tel. 608-8000 beantragen. Sie erhalten dann automatisch über die Umgebungsvariable RZANWHOME ein Verzeichnis an allen vom RZ gewarteten Workstations. Dieses Verzeichnis entspricht ihrem Home-Verzeichnis auf dem SGI Compute-Server. Nehmen wir an Ihre Benutzernummer ist xx06. Mit cd \$RZANWHOME wechseln sie in das Verzeichnis /home/rzanw/ xx06. Aus organisatorischen Gründen empfehlen wir Ihnen, in diesem Verzeichnis Unterverzeichnisse anzulegen, in denen Sie Eingabefiles für die einzelnen Jobs projektbezogen ablegen können.

Der zentral zur Verfügung gestellte Plattenplatz auf der RZANW1 hat grundsätzlich nur temporären Charakter und wird nicht gesichert. Kopieren Sie bitte nach Beendigung des Jobs alle benötigten Daten wieder zu-

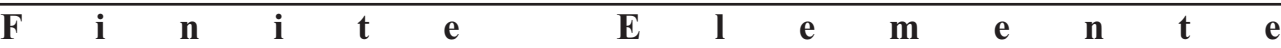

rück in einen lokalen Zweig Ihres Verzeichnisbaums und löschen Sie alle überflüssigen Dateien. Nehmen wir weiter an, Sie haben ein Unterverzeichnis job1 im RZANWHOME-Verzeichnis angelegt. Kopieren Sie nun ihre ANSYS-Input-Datei in das Verzeichnis. Diese Datei (z.B. job.in) könnte in etwa so aussehen:

/batch /nopr ... finish /solution solve finish exit

Alle Jobs, die Sie an den Computeserver verschicken, werden in eine Warteschlange (Queue) des NQS-Batch-Systems gestellt. Wenn Sie einen Job starten wollen, können Sie dies mit folgendem Kommando tun:

```
usage: ans57job -c file18 -q queue [-p path]
[-i \, xxxx]
```
- -c Name des Input-File (notwendig)
- -q Name der Queue:

M256 M512 M1024 L256 L512 L1024 L2048 (notwendig)

- -P Name des Pfads, in dem das Input-File steht (optional). Immer kompletten Pfad angeben: z.B. probe1/rad.inp
- -j Option um filenn.dat in xxxxnn.dat zu ändern (max. 4 Zeichen).

**Bitte starten Sie die Jobs immer vom HOME-Verzeichnis aus oder geben Sie den absoluten Pfad in der p-Option an: z. B. /vol1/user/xx06**.

Die c-Option gibt den Namen der AN-SYS-Befehlsdatei an. Mit der q-Option wählen Sie die Warteschlange (Queue) aus. Nähere Informationen über die momentan verfügbaren Queues entnehmen Sie bitte der WWW-Seite http://www.uni-karlsruhe.de/ ~RZANW.

Bitte beachten Sie hierbei, dass die bei den Queues angegebene Hauptspeichergröße nichts mit dem AN-SYS-Memory zu tun hat. Als Standard erhalten Sie zurzeit 160 MB Hauptspeicher als Workspace. Wenn Sie größere Hauptspeichernforderungen haben, legen Sie bitte in dem Verzeichnis, in dem der Job laufen soll, eine Datei namens config.ans an. In dieser Datei können Sie dann über den Eintrag VIRTM\_MB=nnn

die Workspacegröße (nnn) in MB angeben. Sicherheitshalber sollte diese Angabe ca. 40 MB unterhalb der durch die Queue gegebenen Grenze liegen.

Über die p-Option geben Sie das Unterverzeichnis an, in dem diese Datei steht und in dem der Job gerechnet wird. Danach wird automatisch ein Job generiert und in die Warteschlange gestellt. Wenn Ihr Job direkt im RZANWHOME-Verzeichnis laufen soll, so können Sie die p-Option weglassen. Bitte beachten Sie hierbei, dass Sie auf der RZANW1 den Job vom HOME-Verzeichnis aus starten.

Am Einfachsten geben Sie immer den absoluten Pfad an. Mit dem Kommando pwd erhalten sie den momentanen absoluten Pfad. Wenn Sie z.B. in ihrem HO-ME-Verzeichnis ein Verzeichnis PROJEKT1 haben und dort ihr ANSYS-Inputfile test1.ans liegt, so lautet der Aufruf z.B.

ans57job -p /vol1/user/xx06/PROJEKT -c test1.ans -q L256.

Erfahrene ANSYS-Benutzer wissen die j-Option beim Aufruf von ANSYS zu schätzen (s.o.). Diese Funktion wurde in den ans57job-Aufruf integriert.

Durch Eingabe von ans57job -c job.in -q M256 -p /vol1/user/ xx06/job1 -j stab001 z.B. erhalten Sie den gewünschten Effekt. Ansonsten würde der Versuch zwei ANSYS-Jobs im gleichen Verzeichnis zu starten, schlichtweg zum Chaos führen.

Wenn Sie sich in die Maschine eingeloggt haben, werden Sie sofort feststellen, dass nur sehr wenige Kommandos eingegeben werden können. Alle sonstigen notwendigen Arbeiten müssen Sie im RZANWHO-ME-Verzeichnis auf Ihrer Workstation vornehmen. Dies ist so gewollt, da interaktive Prozesse den Betrieb erheblich behindern können.

#### **IBM RS/6000 SP-SMP**

Da FE-Server nur dann optimal und mit hohem Durchsatz arbeiten, wenn sie von allen interaktiven Belastungen befreit sind, sollten Jobs nur unter dem LoadLeveler-Batchsystem gestartet werden.

Gibt man an einem der interaktiven Knoten das Kommando job submit -H ein, erhält man eine Liste aller Parameter des Kommandos, mit dem man Jobs an den SP-Knoten in die Queues stellen kann.

Um den Benutzern von ANSYS den Zugang zur SP zu erleichtern, wurde, ähnlich wie am FE-Server rzanw1, ein Startscript geschrieben, das den geeigneten job\_submit generiert und abschickt. Dieses heißt im Falle von ANSYS57 sp\_ans57job <Parameter>.

Wenn Sie sp\_ans57job ohne jeden Parameter angeben, erhalten sie folgende Ausgabe:

usage: sp\_ans57job [-p PATH] [-c FILE18]  $[-j xxxx]$   $[-t 1]$ 

- -p Name des Pfads in dem das Input-File steht (optional). Wenn Ihre Dateien im DFS liegen, müssen Sie \$HOME voranstellen. Wenn sie im WORK-Verzeichnis stehen, müssen Sie \$WORK voranstellen.
- -c Name des Input-File (notwendig)
- -T n Laufzeit in CPU-Minuten (notwendig)
- $-M \nvert n$  Memorybedarf in MB (!  $>= 140$ , notwendig). Der Betrag sollte immer um 40 MB höher als das ANSYS-Memory sein!
- -q d Der Job wird in den Development-Pool gestellt (notwendig)
- -q p Der Job wird in den Produktion-Pool gestellt (notwendig)
- -j Option um filenn.dat in xxxxnn.dat zu ändern (max. 4 Zeichen).

Neu gegenüber dem SGI-Compute-Server sind die Parameter T, M und q. Der M-Parameter entspricht nicht dem Scratch-Memory-Parameter von ANSYS. Aktuell ist das ANSYS-Scratch-Memory auf 100 MB eingestellt. Für ANSYS selbst müssen jedoch noch ca. 40 MB Hauptspeicher veranschlagt werden. Der bei der M-Option angebene Wert muss daher **immer** größer gleich 140 sein. Wenn Sie das Ansys-Scratch-Memory selbst einstellen, muss der beim sp-ans57job-Kommando angegebene Wert bei der -M-Option um 40 höher als der des eingestellten Ansys-Scratch-Memory sein.

Beim T-Parameter wird der Job bei einer Überschreitung der Laufzeit immer abgebrochen. Sie sollten daher die Laufzeiten etwas großzügiger angeben.

Nach dem Abschicken eines FE-Jobs erhält man vom System eine Bestätigung, dass der Job abgeschickt wurde. Submit: The job "sp5cws.rz.unikarlsruhe.de. 41821" has been submitted. wobei nnnn eine Nummer ist. Anhand dieser Job-Id (z.B. sp5cws.rz.uni-karlsruhe.de.41821) kann man seinen Job im Warteschlangensystem identifizieren, z.B. mit job queue seine Jobs in der Warteschlange auflisten lassen, job\_info <jobid> Informationen über einen speziellen Job ausgeben lassen oder mit job\_cancel <jobid> einen Job aus der Warteschlange entfernen. Die Home-Verzeichnisse auf der IBM RS/6000 SP-SMP liegen im DFS (Distributed File System). Aus Performancegründen sollte man jedoch im schnellen GPFS arbeiten. Dazu gibt es eine Umgebungsvariable WORK, die den Namen des GPFS-Verzeichnisses des Benutzers enthält. Kopieren Sie Ihre Daten in dieses Verzeichnis und starten Sie Ihre Jobs dort.

Nähere Informationen über die genannten Kommandos finden Sie unter http://www.uni-karlsruhe.de/~SP/ sp-smp/index.de.html.

Rolf Mayer, Tel. -6435, E-Mail: Rolf.Mayer@rz.uni-karlsruhe.de.

### Leiterplatten-Entwicklung **Neu: Leihlizenz für Expedition PCB**

#### *Dieter Kruk*

**Zur Entflechtung von Leiterplatten steht jetzt eine Lizenz Expedition PCB von MENTOR GRA-PHICS zur Verfügung. Es handelt sich um das ehemalige VeriBest von Intergraph, dem bereits im Vorfeld eine intuitive Benutzerführung zugeschrieben worden war. Es handelt sich um ein hochwertiges und gut ausgestattetes Software-Tool, wie es vor allem auch in der industriellen Geräteentwicklung**

#### **eingesetzt wird.**

Beim Arbeiten mit Expedition PCB fällt zunächst die ausgefeilte Bauteile- und Symbolverwaltung ins Auge. Es lassen sich nach festzulegenden Kriterien Klassen von Bauelementen (für die Platine) bzw. Symbolen (für den Schaltplan) definieren, mit denen etwa unterschieden werden kann nach "vorrätig", "schnell lieferbar" und "erhältlich nur mit Lieferfrist". Zur Pflege und Bedienung dieser Datenbasis stehen geeig**Expedition PCB - Visualisierung**

nete Werkzeuge zur Verfügung, so dass der Verwalter die Bauelemente-Bibliothek problemlos auf dem aktuellen Stand halten und der Entwickler die jeweiligen Eigenschaften der Bauteile leicht auslesen kann. Entsprechende Editoren stehen auch für das Platzieren der Symbole bzw. Elemente und für die interaktive (Schaltplan und Platine) oder automatische (nur Platine) Netzerzeugung zur Verfügung.

Dem hohen Komfort des Programms steht ein gewisser Aufwand vor allem für die Pflege der Bibliothek gegenüber, so dass es empfehlenswert erscheint, bei der Betreuung des Programms Kontinuität zu wahren. Eine umfangreiche und gut bebilderte Dokumentation (390 Seiten) ist vorhanden und jederzeit auch online ansprechbar.

Eine variabel einsetzbare Leihlizenz Expedition PCB steht den Instituten kostenlos zur Verfügung. Bei Bedarf wird das Programm auf einem Institutsrechner

installiert und lizenzmäßig über das Netz von einem RZ-Server aus verwaltet. Es können also zu verschiedenen Zeitpunkten verschiedene Personen mit dem Programm arbeiten. In den Instituten sind weitere vier Lizenzen im Einsatz.

Eine Vorstellung des Programms findet am Donnerstag, 28.11.02, von 16.15 - 17.00 Uhr im Raum 217 des Rechenzentrums statt. Eine Einladung wird auch an die Teilnehmer des Mailverteilers "PLATINE-L" ergehen, in den bei Interesse und entsprechender Mitteilung an das RZ weitere Personen aufgenommen werden können.

Für Institutsangehörige sind nach Absprache mit dem Betreuer auch Einzelvorführungen möglich.

Dieter Kruk, Tel. -3785, E-Mail: kruk@rz.uni-karlsruhe.de.

### Visualisierung **AVS-VIZ/Express-Einführungskurs**

#### *Joachim Katerbau*

#### **Image-Bearbeitung und 3D-Visualisierung**

**Das modular strukturierte Application Visualization System (AVS) zählt zu den besten Graifkanwendungen im 3D-Bereich und in der Image-Bearbeitung. Mit AVS können unstrukturierte 3D-Daten visualisiert und aus wenigen Keyframes ganze Filme als MPEG-Dateien erzeugt werden.**

AVS ist als Landeslizenz auf Workstations und unter WindowsNT verfügbar. Nutzen Sie die Möglichkeit, AVS im Kompaktkurs kennenzulernen!

Weitere Infos und Beispielbilder zu AVS/Express unter http:// www.uni-karlsruhe.de/~AVS/Express.

#### **Einführung in die 3D-Visualisierung und visuelle Programmierung mit AVS/Express**

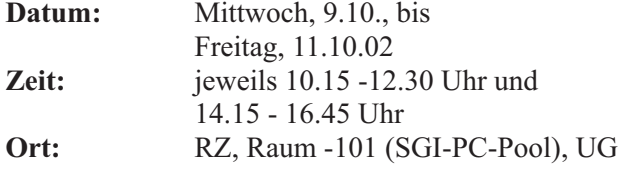

**Anmeldung:** per E-Mail an katerbau@rz.uni-karlsruhe.de

Der Kurs wird wieder von Frau Dr. Schroeck-Pauli (RZ, Uni Ulm) durchgeführt.

Institutsmitarbeiter und Studierende, die ihre Daten grafisch darstellen möchten, sind zur Teilnahme (maximal 16) herzlich eingeladen.

#### **Das Kursprogramm umfasst:**

- **•** AVS/Express Data Viewer
- **•** AVS/Express Network Editor
- **•** AVS/Express Datenstruktur und Daten-Import
- **•** AVS/Express Object Manager
- **•** AVS/Express Animation und Video-Erzeugung
- **•** V Command Language
- **•** Integration von eigenen Fortran-, C und C++ Code-Modulen
- **•** "Workshop" mit eigenen Daten.

Joachim Katerbau, Tel. -7389, E-Mail: katerbau@rz.uni-karlsruhe.de.

### Datenbankprogrammierung/-administration **Objekt-relationales Datenbanksystem ORACLE 8i / 9i**

#### *Dr. Klaus Hanauer*

#### **Neue Kurse**

**Das Rechenzentrum setzt im Rahmen der Oracle Academic Initiative (OAI) im Jahr 2002 die Veranstaltungsreihe über Datenbanken für Studierende und Mitarbeiter der Universität fort.**

Im Einzelnen werden folgende Kurse angeboten:

#### **1. Einführung in ORACLE: SQL und PL/SQL**

**2. ORACLE Datenbank-Administration**

#### **3. Performance Tuning und Backup/Recovery**

Der erste Kurs "Einführung in Oracle: SQL und PL/SQL" ist als Einstieg in die Welt der objekt-relationalen Datenbanken gedacht.

Der Kurs "Oracle Datenbank-Administration" soll Kenntnisse über interne Abläufe der Datenbank vermitteln. Dieser Kurs wendet sich an Administratoren, die eine Datenbank erzeugen müssen und für ihren Betrieb verantwortlich sind. Einfaches Backup und Recovery sowie einfache Tuningmaßnahmen werden ebenfalls behandelt. Dazu gehören auch die Gewinnung von entsprechenden Kennwerten aus den (virtuellen) Performance-Tabellen und die Kenntnis der Bedeutung der wichtigsten ORACLE-Systemparameter.

Im Kurs "Performance Tuning und Backup/Recovery" werden die Tuningmaßnahmen auf SQL-Ebene, Datenbankebene und Betriebssystemebene näher betrachtet und weitere Backup- und Recovery-Methoden behandelt.

#### **Einführung in Oracle: SQL und PL/SQL**

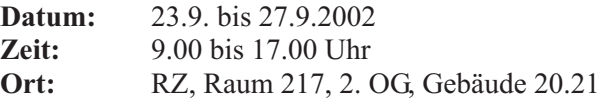

#### **Oracle Datenbank-Administration**

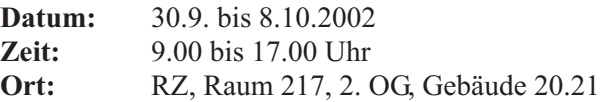

#### **Oracle Performance Tuning und Backup/Recovery**

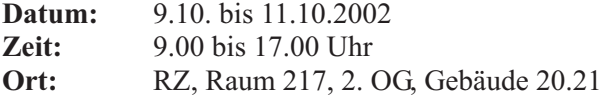

Die Kursbeschreibungen mit Inhaltsangabe finden Sie unter http://www.rz.uni-karlsruhe.de/Uni/RZ/Software/Anwendungen/ORACLE/KURSE.

Die Teilnahme an den Kursen ist kostenlos. Eine Anmeldung zu den Kursen ist erforderlich unter: http://microora.microbit.uni-karlsruhe.de:8080/wkas/ anmeldung.do.

Die Teilnehmerzahl ist begrenzt. Der Zeitpunkt der Anmeldung ist für die Teilnahme entscheidend.

Für die Teilnahme an den Kursen zwei und drei sind der Besuch des Kurses eins oder sonst erworbene SQL- Kenntnisse Voraussetzung.

Dr. Klaus Hanauer, Tel. -2069,

E-Mail: hanauer@rz.uni-karlsruhe.de.

### Textverarbeitung **Einführungskurs LaTeX**

#### *Dr. Klaus Braune*

**LaTeX ist ein Makropaket zu TeX, mit dessen Hilfe auf relativ einfache Weise Dokumente mit umfangreichen mathematischen Formeln, Abbildungen und Querverweisen erstellt werden können.**

In der Zeit vom 16.9. bis 20.9.2002 findet ein Einführungskurs in LaTeX statt. Ziel des Kurses ist, LaTeX kennenzulernen und das Erstellen von Texten mit Hilfe von LaTeX zu erlernen. Die Übungen zum Kurs finden unter Windows 2000 statt. Für die Teilnahme am Kurs sind keine Vorkenntnisse erforderlich. Die im Kurs erworbenen Kenntnisse können bei der Textverarbeitung an PCs ebenso angewendet werden wie auf Workstations und Großrechnern.

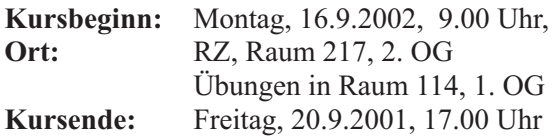

#### **Themen:**

- **•** Allgemeine Informationen über TeX und LaTeX
- **•** Genereller Aufbau und Gliederung eines Dokuments
- **•** Die vordefinierten Dokumenttypen und Änderungen des Layouts
- **•** Standardschriften und die Verwendung zusätzlicher Schriften
- **•** Silbentrennung, Umlaute und scharfes S
- **•** Listen, Tabellen, Zitate, Fußnoten
- **•** Einfache Grafiken
- **•** Inhaltsverzeichnis, Literaturverzeichnis und weitere Verzeichnisse
- **•** Setzen mathematischer Formeln

Die Teilnehmerzahl ist auf 30 begrenzt. Zur Anmeldung liegen vorbereitete Listen im BIT 8000 im EG des RZ aus (Tel. -8000, E-Mail: bit8000@rz.unikarlsruhe.de).

Weitere Informationen zu TeX und zum LaTeX-Kurs finden Sie im WWW unter http://www.rz.unikarlsruhe.de/~rz32/tex.html.

#### **Literatur:**

H. Kopka: LaTeX.

Band 1: Einführung. Addison-Wesley Deutschland, 1994, ISBN 3-89319-664-1

Band 2: Ergänzungen. Addison-Wesley Deutschland, 1994, ISBN 3-89319-665-x

L. Lamport: The LaTeX Document Preparation System. 2. Auflage, Addison-Wesley USA, 1994, ISBN 0-2-1-52983-1

H. Partl, E. Schlegl, I. Hyna: LaTeX-Kurzbeschreibung. Im Rahmen der verschiedenen TeX-Installationen des RZ als LaTeX-Datei verfügbar.

Dr. Klaus Braune, Tel. -4031, E-Mail: braune@rz.uni-karlsruhe.de.

### Statistik **Einführungskurs SAS**

#### *Dr. Klaus Braune*

**Der nächste SAS-Einführungskurs (Statistical Analysis System) findet vom 2.9. bis 6.9.2002 statt. Ziel des Kurses ist das Kennenlernen und Anwenden von SAS.**

Vorkenntnisse sind für die Kursteilnahme nicht erforderlich. Die erworbenen Kenntnisse können an Workstations oder PCs eingesetzt werden. Die statistischen Grundlagen sind nicht Lehrstoff des Kurses.

**Kursbeginn:** Montag, 2.9.2002, 9.00 Uhr

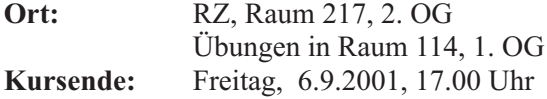

#### **Programm:**

#### **Montag , 2.9.2002**

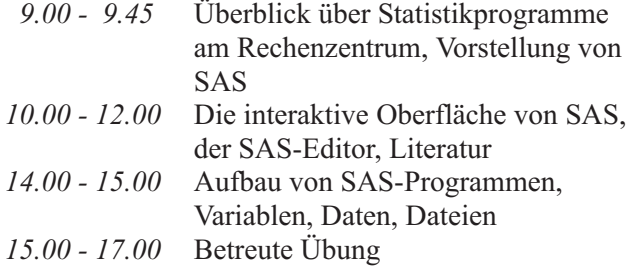

#### **Dienstag, 3.9.2002**

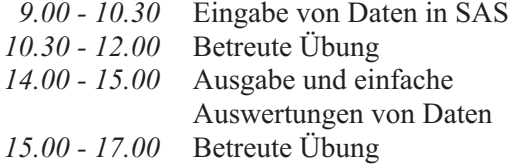

#### **Mittwoch, 4.9.2002**

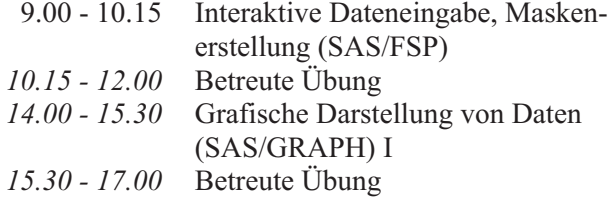

#### **Donnerstag, 5.9.2002**

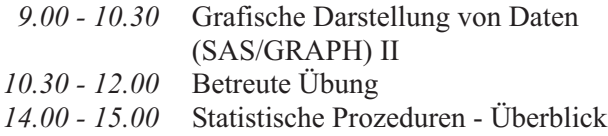

### **Kurz berichtet ...**

*Dieter Oberle*

### O UNIVERSITÄT KARLSRUHE

#### Reinigungsmängelmeldung

Diese Mail geht an die zentrale Reinigungsauftragsverwaltung. Bitte füllen Sie die Angaben möglichst vollständig und genau aus

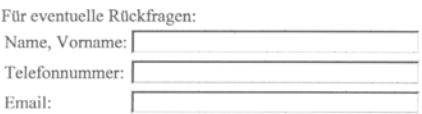

und Beispiel (SAS/STAT) *15.00 - 17.00* Betreute Übung

#### **Freitag, 6.9.2002**

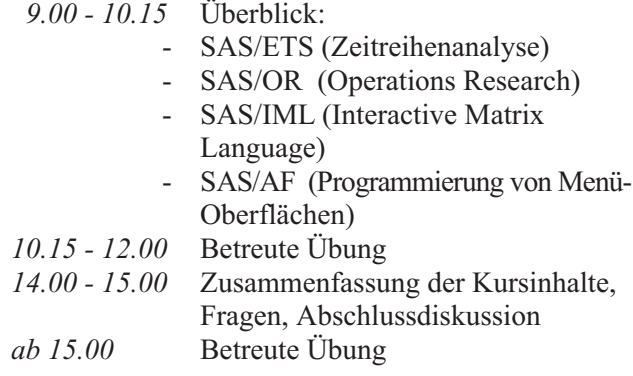

An den Übungen können nur Angehörige von Hochschulen des Landes Baden-Württemberg teilnehmen.

Der Kurs findet im Raum 217, die Übungen im Raum 114 des Rechenzentrums statt (unter AIX). Die Teilnehmerzahl ist auf 20 begrenzt. Zur Anmeldung liegen Listen im BIT 8000 im EG des RZ aus (Tel. 608-8000, E-Mail: bit8000@rz.uni-karlsruhe.de).

Weitere Informationen zu SAS und zum Kurs finden Sie im WWW unter http://www.rz.uni-karlsruhe.de/ ~rz32/sas.html.

#### **Literatur:**

SAS Version 6 - Eine Einführung mit Beispielen. Skript zum Kurs.

SAS-Anwenderhandbuch im Netz. Im WWW verfügbar unter http://www.urz.uni-heidelberg.de/statistik/sasah/.

Seit kurzem besteht für Mitglieder der Universität die Möglichkeit unter http://www.uni-karlsruhe. de/Uni/putz.html Reinigungsmängel-Meldungen abzugeben. Sollte es also einen Grund zur Beschwerde geben, erreicht diese schnell und unbürokratisch den richtigen Ansprechpartner.

## **Vorträge, Workshops und Kurse** *auf einen Blick*

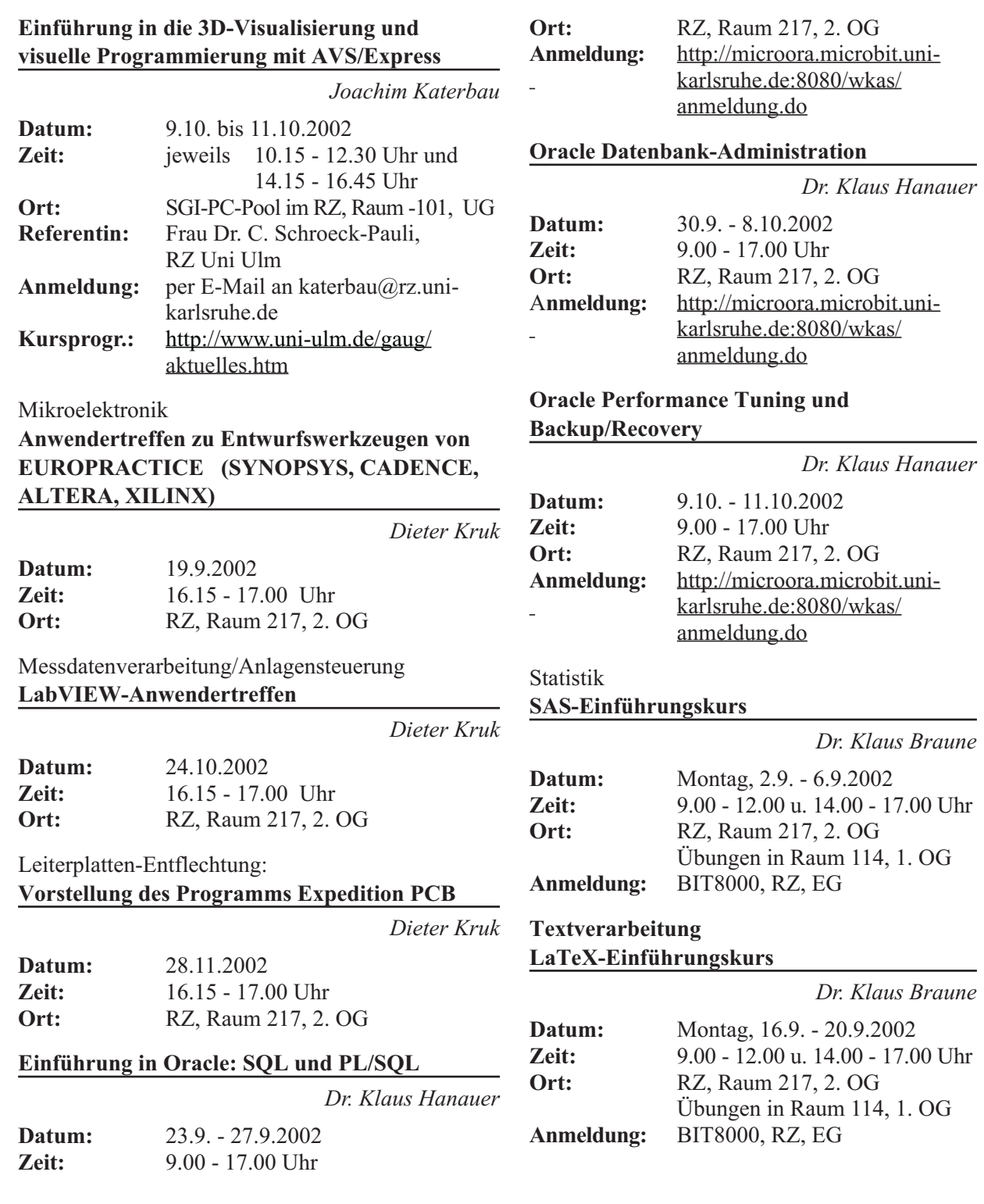

### **Erste Ansprechpartner** *auf einen Blick*

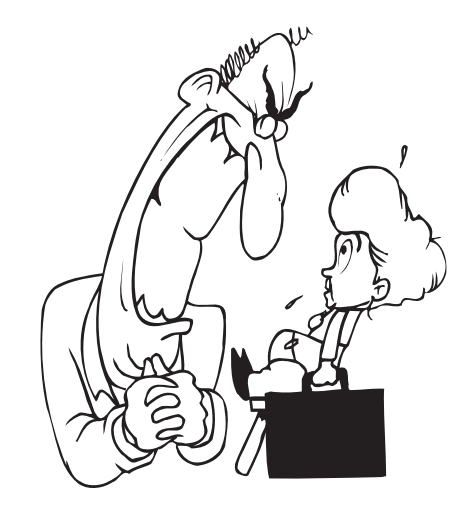

### **So erreichen Sie uns**

**Telefonvorwahl:** +49 721/608- **Fax:** +49 721/32550 **E-Mail:** Vorname.Nachname@rz.uni-karlsruhe.de

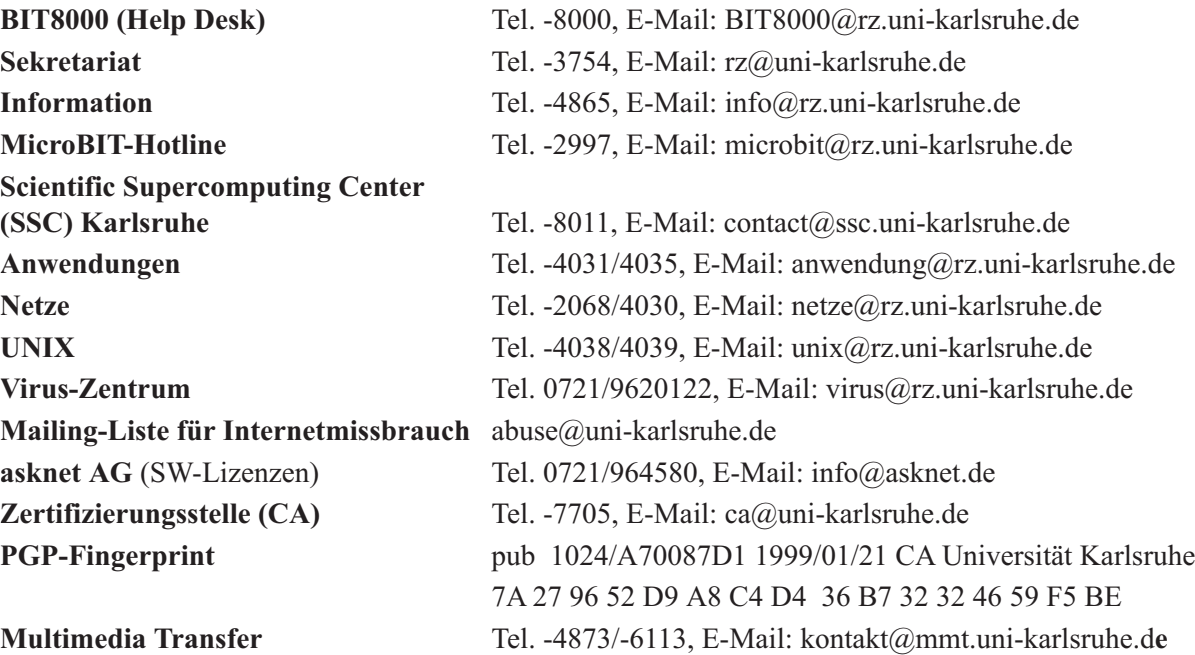

### **Öffentliche Rechnerzugänge**

#### **World Wide Web:**

http://www.rz.uni-karlsruhe.de/ (Informationssystem des Rechenzentrums der Universität Karlsruhe) http://www.uni-karlsruhe.de/Uni/CA/ (Zertifizierungsstelle am Rechenzentrum der Universität Karlsruhe) http://www.ask.uni-karlsruhe.de (Informationssystem der Akademischen Software Kooperation ASK)

#### **Ftp:**

ftp.rz.uni-karlsruhe.de; Benutzernummer: ftp (anonymer Ftp-Server des Rechenzentrums)

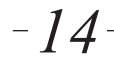